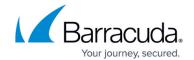

## Removing Attacks Found during a Barracuda Email Threat Scan

https://campus.barracuda.com/doc/85493141/

This article is targeted to users who *purchased* and set up Impersonation Protection after running a Barracuda Email Threat Scan.

If you ran a Barracuda Email Threat Scan and found threats, you can delete these threats from your users' inboxes with a paid subscription to Impersonation Protection.

To remove threats found during a Barracuda Email Threat Scan:

- 1. Navigate to <a href="https://sentinel.barracudanetworks.com/cleanup">https://sentinel.barracudanetworks.com/cleanup</a>.
- Click **Delete All Attacks**.
- 3. Confirm that you want to delete the emails from your users' inboxes. The process might take several minutes to complete.
- 4. Check the table to ensure that the emails have been removed.

Note that if you marked any messages as False Positives, those records will not be deleted along with the rest of the emails. Refer to False Positives for more information.

## Impersonation Protection

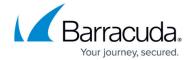

© Barracuda Networks Inc., 2024 The information contained within this document is confidential and proprietary to Barracuda Networks Inc. No portion of this document may be copied, distributed, publicized or used for other than internal documentary purposes without the written consent of an official representative of Barracuda Networks Inc. All specifications are subject to change without notice. Barracuda Networks Inc. assumes no responsibility for any inaccuracies in this document. Barracuda Networks Inc. reserves the right to change, modify, transfer, or otherwise revise this publication without notice.